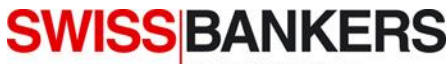

**Prepaid Services** 

# **Kurzanleitung: Bestellsystem ODS.**

### **LOGIN**

Den Benutzernamen und das Passwort für Swiss Bankers ODS erhalten Sie vom Superuser in Ihrer Firma. Die Kontaktangaben finden Sie im ODS entweder unter «Kontakt» oben rechts auf der Seite oder unter dem Link bei «Passwort vergessen? Klicken Sie bitte hier».

Das Passwort ist 100 Tage lang gültig. Danach muss aus Sicherheitsgründen ein neues Passwort festgelegt werden. 20 Tage vor Ablaufdatum werden Sie beim Login automatisch dazu aufgefordert, das Passwort zu ändern.

Wenn Sie Ihr Passwort vergessen haben oder ein Problem beim ODS-Login auftritt, finden Sie unter dem Link «Kontakt» oder «Passwort vergessen» die Kontaktdaten der zuständigen Stelle in Ihrer Firma, an welche Sie sich wenden können.

#### **KUNDENIDENTIFIKATION**

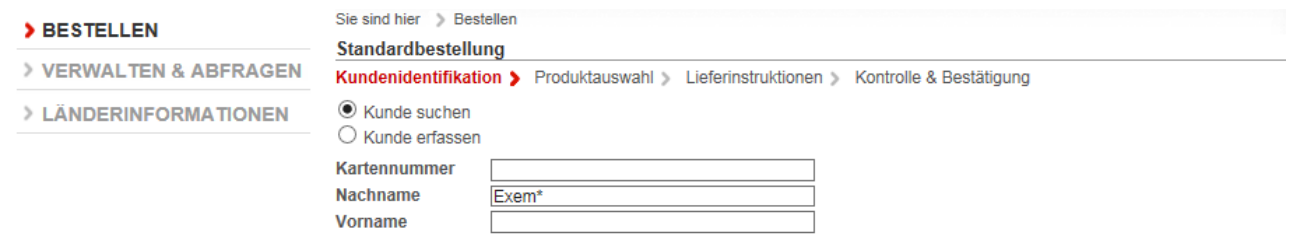

Daten von Kunden, die bereits einmal Swiss Bankers Produkte gekauft haben, sind in der Kundenidentifikation hinterlegt. Die Suche erfolgt genau nach den eingegebenen Suchkriterien. Heisst der Kunde mit Nachnamen beispielsweise Exempel, führt die Suche mit «Exem» zu keinem Treffer. Beim Suchen mit ungenauen Angaben muss das Stern-Zeichen «\*» als Platzhalter verwendet werden. Somit werden mit dem Suchbegriff «Exem\*» alle Nachnamen gefunden, die mit den Buchstaben «Exem» beginnen. Wir empfehlen die Suche mit möglichst exakten Begriffen, weil so die Abfragezeit am kürzesten ist.

#### **SCHNELLERFASSUNG: KARTENLADUNG BESTEHENDER KUNDE**

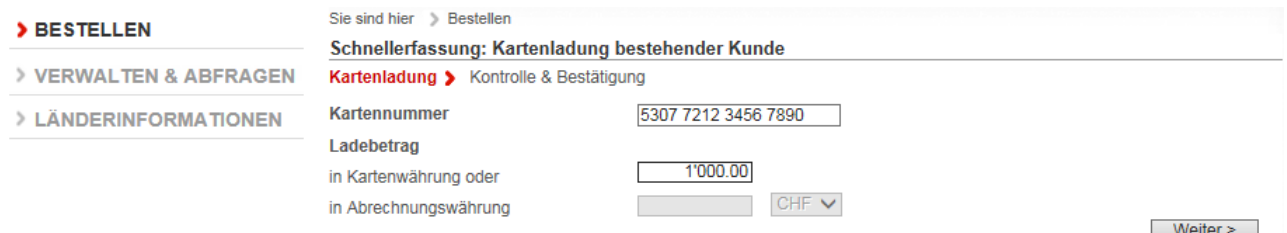

Die Schnellerfassungsmaske macht die Kartenladung in nur zwei Schritten möglich. Schritt 1: Erfassen von Kartennummer und Ladebetrag. Schritt 2: Kontrolle und Bestätigung.

Wenn Sie den Ladebetrag in Kartenwährung auswählen, ist die Abrechnungswährung der Bestellung automatisch immer CHF.

### **STANDARDBESTELLUNG: KARTENLADUNG BESTEHENDER KUNDE**

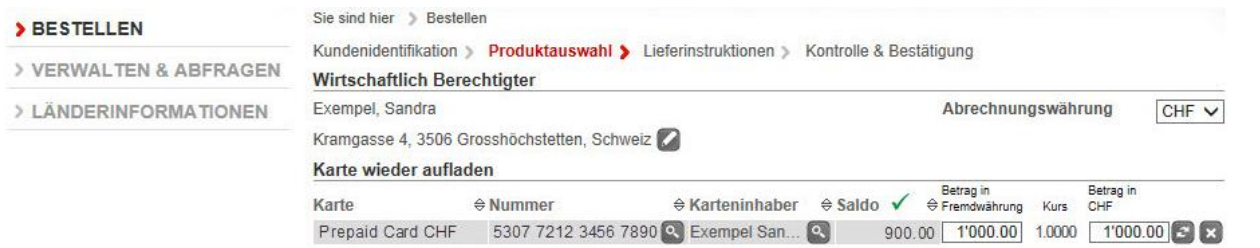

Tragen Sie bei der Karte den gewünschten Aufladungsbetrag ein.

Das Gutzeichen-Symbol über dem Saldo bedeutet, dass der aktuelle Online-Saldo angezeigt wird. Wird das Refresh-Symbol & angezeigt, wird der Saldo gerade aktualisiert. Sollten Sie das Achtung-Symbol sehen, fahren Sie mit der Maus darüber, um die entsprechende Fehlermeldung zu erhalten.

## **KARTE FÜR NEUEN KUNDEN LADEN – SCHRITT FÜR SCHRITT**

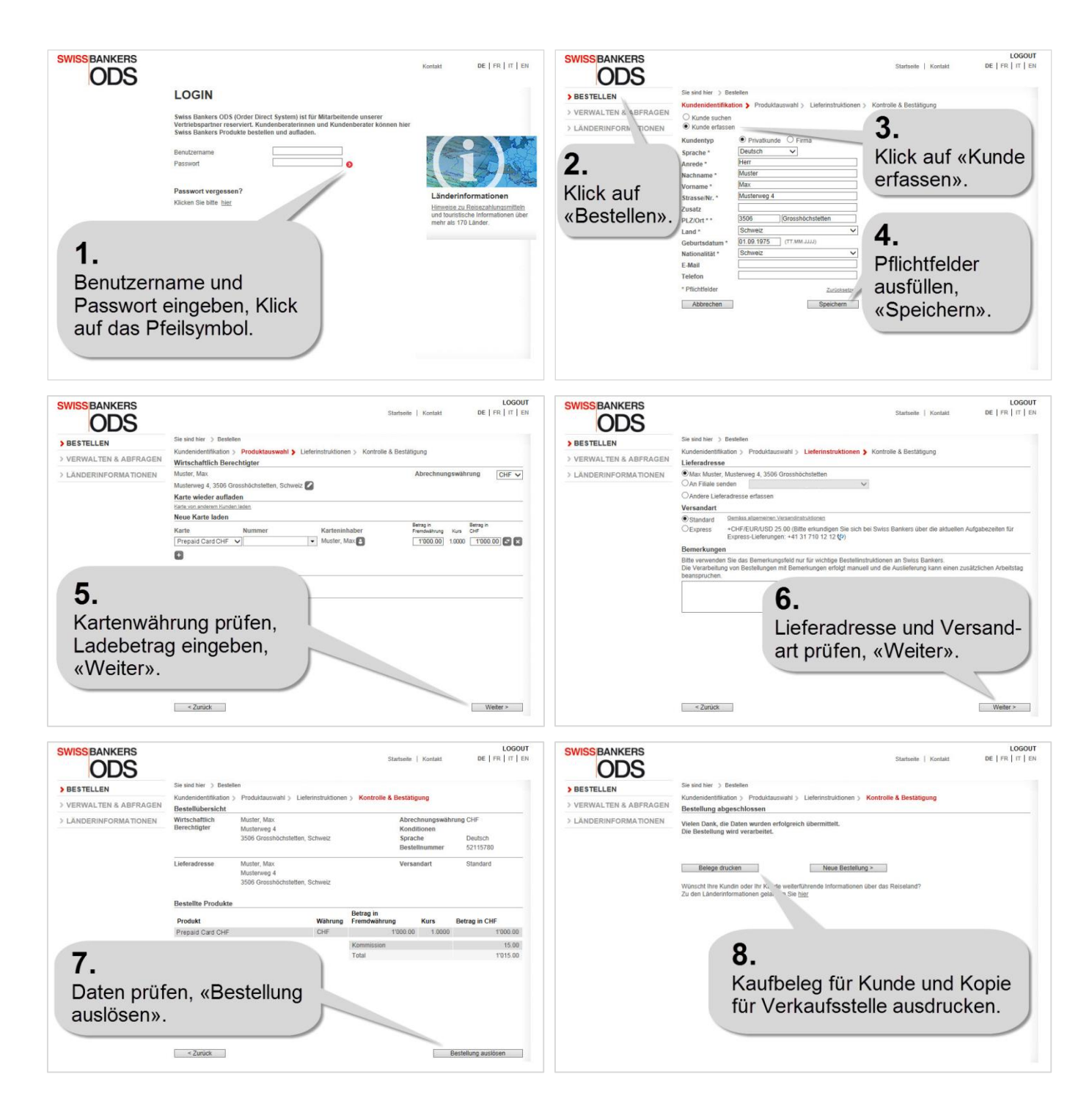

## **HINWEIS**

Bis ca. 10 Minuten nachdem Sie eine Bestellung im ODS übermittelt haben, können Sie diese im Bestellsystem nachträglich noch bearbeiten oder löschen (VERWALTEN & ABFRAGEN, Bestellungen). Nach Ablauf dieser Frist wird sie von Swiss Bankers verarbeitet.

### **KONTAKT**

Fragen zum Bestellsystem: +41 31 710 12 21, systems@swissbankers.ch